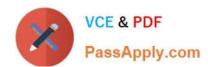

## EX447<sup>Q&As</sup>

Red Hat Certified Specialist in Advanced Automation: Ansible Best Practices

#### Pass RedHat EX447 Exam with 100% Guarantee

Free Download Real Questions & Answers **PDF** and **VCE** file from:

https://www.passapply.com/ex447.html

100% Passing Guarantee 100% Money Back Assurance

Following Questions and Answers are all new published by RedHat
Official Exam Center

- Instant Download After Purchase
- 100% Money Back Guarantee
- 365 Days Free Update
- 800,000+ Satisfied Customers

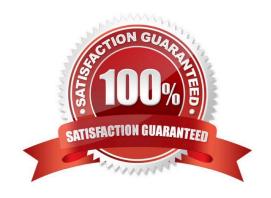

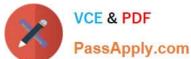

#### **QUESTION 1**

#### **CORRECT TEXT**

Create a file in/home/sandy/ansible/calledreport.yml.Using this playbook, get a filecalled report.txt(make it look exactly as below). Copy this file over to all remote hosts at /root/report.txt.Then edit the lines in the file to provide the real information of thehosts. If a disk does not exist then write NONE.

#### report.txt

HOST=inventory hostname
MEMORY=total memory in mb
BIOS=bios version
VDA\_DISK\_SIZE=disk size
VDB\_DISK\_SIZE=disk size

A. See the for complete Solution below.

Correct Answer: A

Solution as:

```
name: edit file
hosts: all
tasks:
- name: copy file
  copy: report.txt
  dest: /root/report.txt
- name: change host
   lineinefile:
      regex: ^HOST
      line: HOST={{ansible_hostname}}
      state: present
      path:/root/report.txt
 - name: change mem
   lineinefile:
      line: MEMORY={{ansible_memtotal_mb}}
      regex: ^MEMORY
      state: present
      path:/root/report.txt
```

#### https://www.passapply.com/ex447.html

2024 Latest passapply EX447 PDF and VCE dumps Download

- name: change bios

lineinefile:

line: BIOS={{ansible\_bios\_version}}

regex: ^BIOS state: present

path: /root/report.txt

- name: change vda

lineinefile:

line: VDA DISK SIZE ={%if ansible devices.vda is defined%}{{ansible devices.

vda.size}}{%else%}NONE{%endif%}

regex: ^VDA\_DISK\_SIZE

state: present

path:/root/report.txt

- name: change vdb

lineinefile:

line: VDB DISK SIZE ={%if ansible devices.vdb is defined%}{{ansible devices.

vdb.size}}{%else%}NONE{%endif%}

regex: ^VDB\_DISK\_SIZE

state: present

path:/root/report.txt

#### **QUESTION 2**

#### **CORRECT TEXT**

Install and configure ansible

Userbobhas been created on your control node. Give him the appropriate permissions on the control node. Install the necessary packages to run ansible on the control node.

Create a configuration file /home/bob/ansible/ansible.cfg to meet the following requirements:

The roles path should include /home/bob/ansible/roles, as well as any other path that maybe required for the course of the sample exam.

The inventory file path is /home/bob/ansible/inventory.

Ansible should be able to manage 10 hosts at a single time.

Ansible should connect to all managed nodes using the bob user.

Create an inventory file for the following five nodes:

nodel.example.com

node2.example.com

node3.example.com

node4.example.com

# VCE & PDF PassApply.com

#### https://www.passapply.com/ex447.html

2024 Latest passapply EX447 PDF and VCE dumps Download

node5.example.com

Configure these nodes to be in an inventory file where node1 is a member of groupdev. nodc2 is a member of group test, nodc3 is a member of groupproxy,nodc4 and node 5 are members of groupprod.Also,prodis a member of group

webservers.

A. See the for complete Solution below.

Correct Answer: A

In/home/sandy/ansible/ansible.cfg [defaults] inventory=/home/sandy/ansible/inventory roles\_path=/home/sandy/ansible/roles remote\_user= sandy host\_key\_checking=false [privilegeescalation] become=true become\_user=root become\_method=sudo become\_ask\_pass=false

In /home/sandy/ansible/inventory [dev] node1 .example.com [test] node2.example.com [proxy] node3 .example.com [proxy] node4.example.com node5 .example.com [webservers:children] prod

#### **QUESTION 3**

#### **CORRECT TEXT**

Create a playbook /home/bob/ansible/timesync.yml that runs on hosts in the webservers host group and does the following:

Uses the timesync RHEL system role. Sets the ntp server to 0.uk.pool.ntp.org Sets the timezone to UTC

A. See the for complete Solution below.

Correct Answer: A

Solution as:

name: use rhel system role

hosts: all roles:

- rhel-system-roles.timesync

timesync ntp servers:

- hostname: 0.uk.pool.ntp.org

iburst: yes

#### **QUESTION 4**

#### **CORRECT TEXT**

Install and configure ansible

User sandy has been created on your control node with the appropriate permissions already, do not change or modify ssh keys. Install the necessary packages to run ansible on the control node. Configure ansible.cfg to be in folder /home/sandy/ansible/ansible.cfg and configure to access remote machines via the sandy user. All roles should be in the path

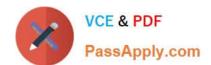

### https://www.passapply.com/ex447.html 2024 Latest passapply EX447 PDF and VCE dumps Download

/home/sandy/ansible/roles. The inventory path should be in /home/sandy/ansible/invenlory.

You will have access to 5 nodes. node1.example.com node2.example.com node3.example.com

node5.example.com

node4.example.com

Configure these nodes to be in an inventory file where node I is a member of group dev. nodc2 is a member of group test, node3 is a member of group proxy, nodc4 and node 5 are members of group prod. Also, prod is a member of group webservers.

A. See the for complete Solution below.

Correct Answer: A

In/home/sandy/ansible/ansible.cfg [defaults] inventory=/home/sandy/ansible/inventory roles\_path=/home/sandy/ansible/roles remote\_user= sandy host\_key\_checking=false [privilegeescalation] become=true become\_user=root become\_method=sudo become\_ask\_pass=false

In /home/sandy/ansible/inventory [dev] node1 .example.com [test] node2.example.com [proxy] node3 .example.com [proxy] node4.example.com node5 .example.com [webservers:children] prod

#### **QUESTION 5**

#### **CORRECT TEXT**

Create a playbook called issue.yml in /home/sandy/ansible which changes the file /etc/issue on all managed nodes: If host is a member of (lev then write "Development" If host is a member oftestthen write "Test" If host is a member ofprodthen write "Production"

A. See the for complete Solution below.

Correct Answer: A

Solution as:

#### https://www.passapply.com/ex447.html 2024 Latest passapply EX447 PDF and VCE dumps Download

name: issue file hosts: dev,test,prod tasks: - name: edit development node content: Development dest: /etc/issue when: "dev" in group\_names - name: edit test node copy: content: Test dest: /etc/issue when: "test" in group\_names - name: edit development node content: Production dest: /etc/issue when: "prod" in group\_names

Latest EX447 Dumps

EX447 VCE Dumps

**EX447 Braindumps**